Система диспетчерской и технологической связи и внутреннего интеркома LPA-IP

# LPA-8508NASP06

## Сетевой трансляционный IP усилитель мощности

Руководство по эксплуатации *Версия 2.0*

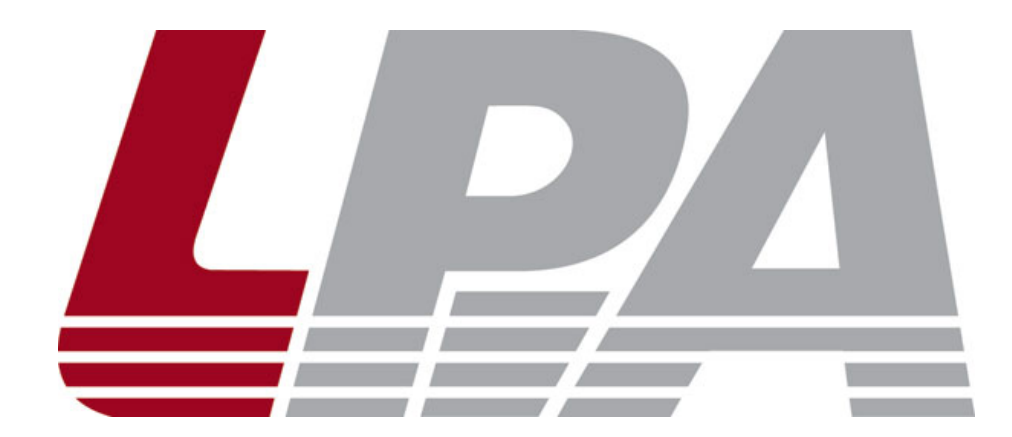

*Москва 2017*

### Содержание

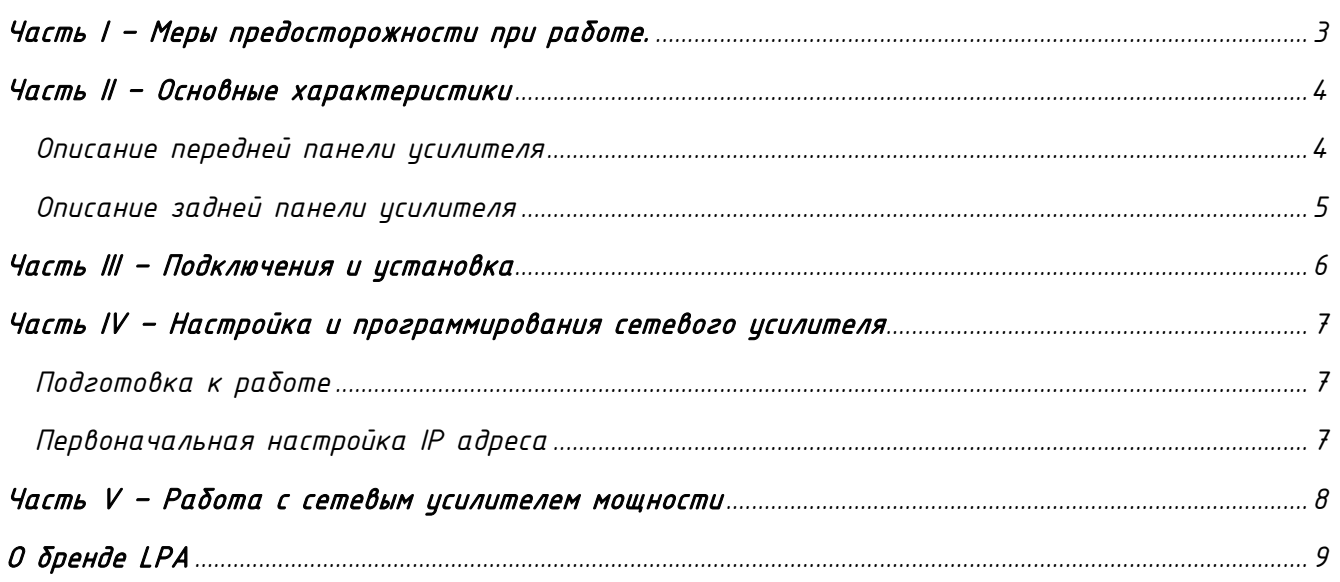

#### Часть I – Меры предосторожности при работе.

<span id="page-2-0"></span>*Перед установкой или использованием внимательно прочтите Руководство по эксплуатации.*

*Пожалуйста, соблюдайте предупреждение и соответствующие указания по безопасности при работе с устройством.*

#### 1. Устанавливайте оборудование в следующих условиях:

• *Устанавливайте оборудование на ровной поверхности. Не устанавливать в ограниченном пространстве, например, на книжных полках или на аналогичном оборудовании.*

• *На устройство не должны попадать капли или брызги. Не ставить вблизи объектов, с жидкостью, например, ваз.*

• *Устанавливайте оборудование вдали от источников тепла, таких как батареи отопления или других приборов, излучающих тепло.*

• *Избегайте попадания предметов и жидкости внутрь.*

#### 2. При подсоединении оборудования помните:

• *Подключайте оборудование только после прочтения руководства по эксплуатации.*

• *Правильно выполняйте все соединения. Неправильно выполненные соединения могут привести к электрическим помехам, поломкам, ударам электрическим током.* 

• *Для предотвращения повреждений электрическим током, не открывайте верхнюю крышку.*

• *Осторожно подсоединяйте электрический шнур, только после проверки значения питающего напряжения.*

ВНИМАНИЕ*: Техническое обслуживание оборудования должно проводиться только квалифицированными специалистами.*

#### Часть II – Основные характеристики

<span id="page-3-0"></span>*Сетевой трансляционный IP усилитель предназначен для работы в составе системы диспетчерской и технологической связи и внутреннего интеркома LPA-IP. Усилитель управляется через программное обеспечение LPA-8500NAS и обеспечивает звуковую трансляцию на 1 линию 100В динамиков общей мощностью не более 350 Вт. Усилитель оснащен источником питания, интерфейсом входа, интерфейсом выхода, сетевым интерфейсом типа RJ45, и прочими разъемами.*

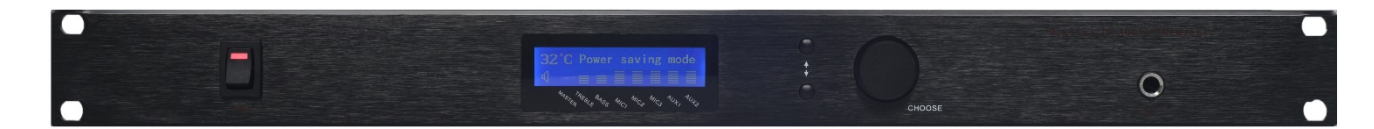

*Рис. 2.1. Внешний вид усилителя мощности LPA-8508NASP06*

- *Усилитель выполнен в 19" корпусе и занимает 3U.*
- *Высокоскоростной промышленный двухъядерный чип (ARM + DSP), позволяет произвести начальную загрузку устройства менее чем за 3 секунды.*
- *Возможность управления от внешних устройств через сухие контакты с обратной связью.*
- *С монохромным ЖК-дисплеем.*
- *Поворотно-нажимная кнопка для навигации по меню и управления.*
- *Встроенный громкоговоритель для громкой связи.*
- *3 входных разъема типа RCA, на каждом из них возможно регулировать громкость независимо.*
- *1 выходной разъем типа RCA, для подключения внешнего усилителя.*
- *Поддержка SD карты для локального воспроизведения музыкальных файлов и обновление аудиофайла на SD-карте при дистанционном управлении.*
- *Автоматический переход в режим энергосбережения при отсутствии сигнала.*

*Описание передней панели усилителя*

<span id="page-3-1"></span>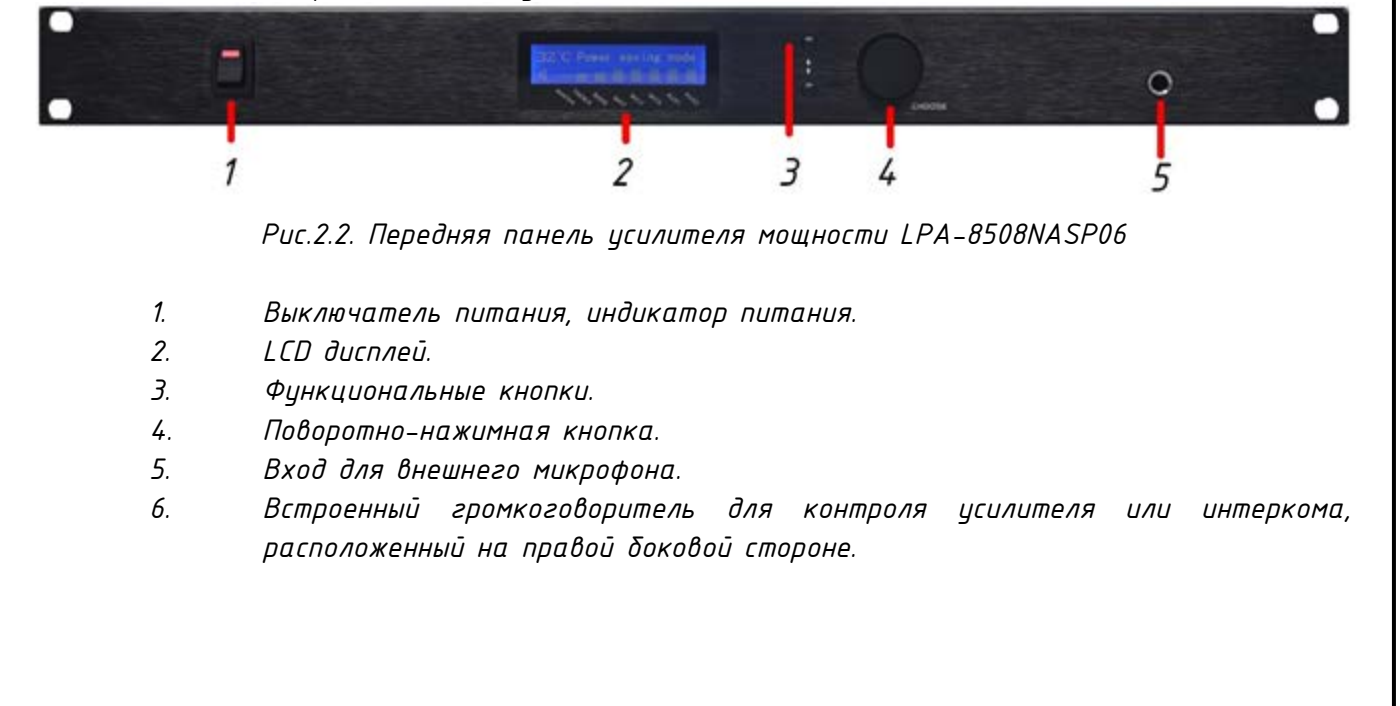

<span id="page-4-0"></span>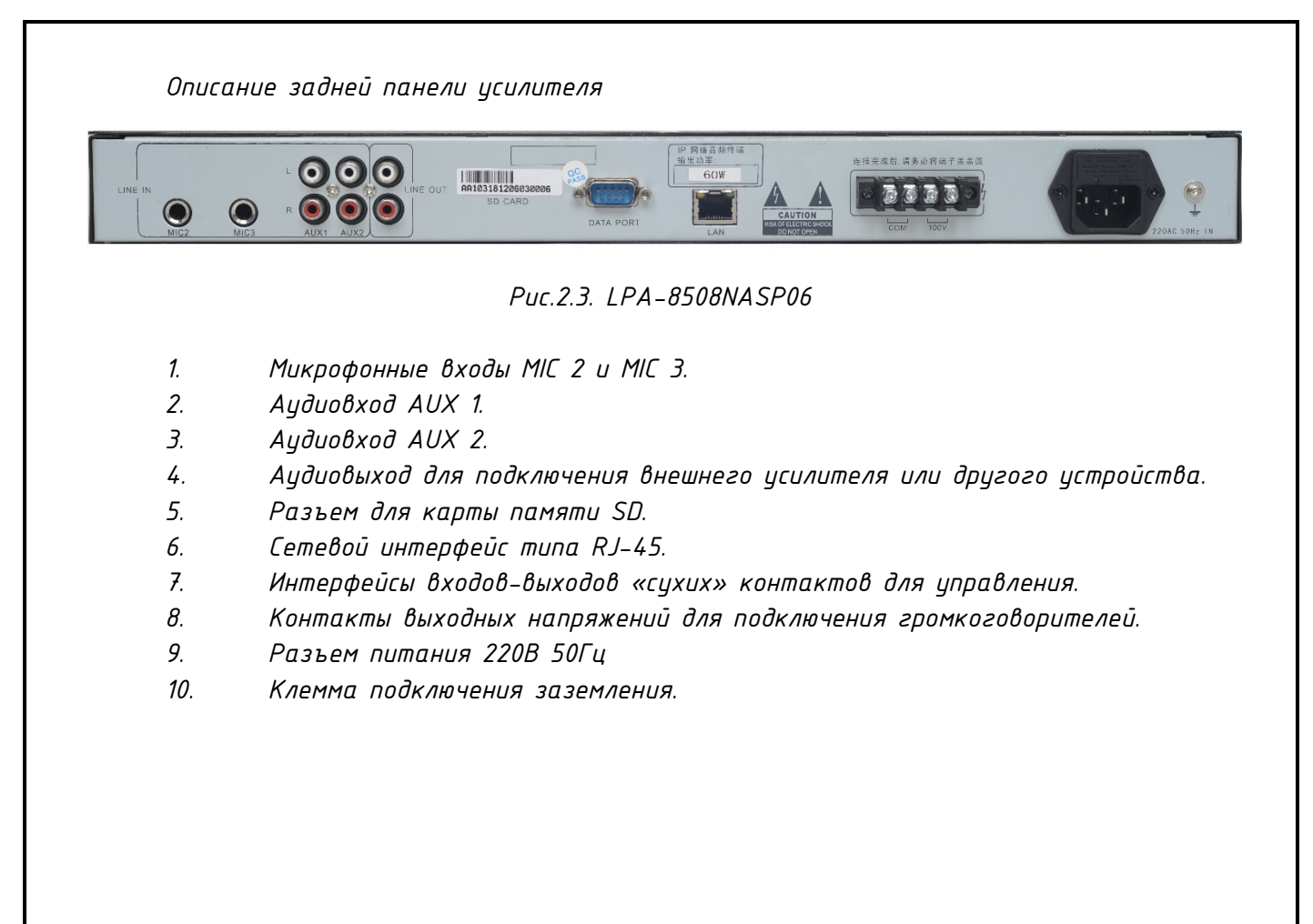

#### Часть III – Подключения и установка

<span id="page-5-0"></span>*Оборудование устанавливается в местах, защищенных от доступа посторонних лиц и домашних животных. Для подключения питания используйте сетевые фильтры или разветвители. Схема подключения приведена на рис.3.1.*

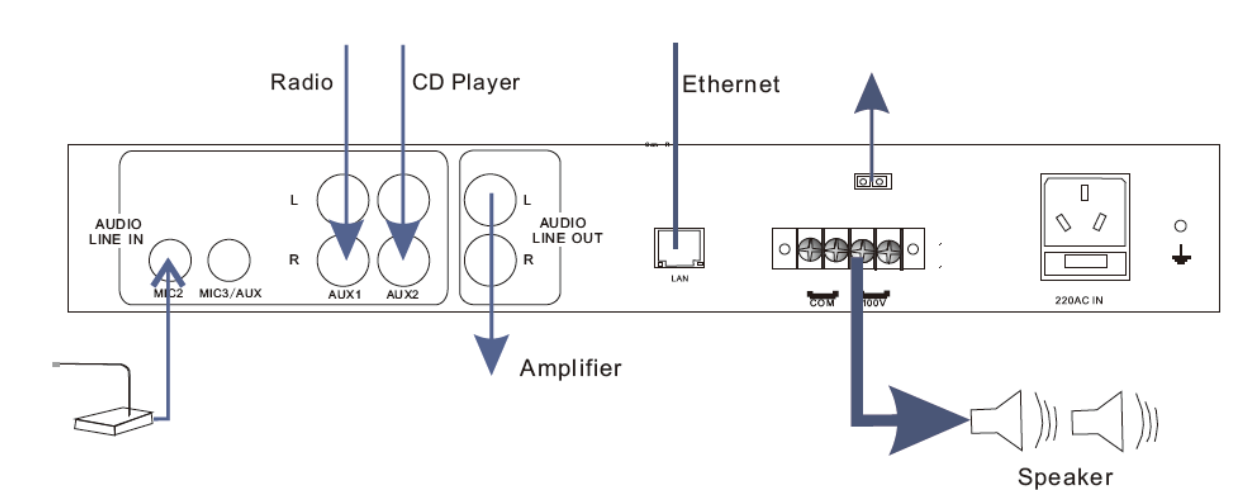

*Рис.3.1. Схема подключения LPA-8508NASP06*

#### Часть IV - Настройка и программирования сетевого усилителя

Подготовка к работе

<span id="page-6-1"></span><span id="page-6-0"></span>Для того чтобы сетевой трансляционный IP усилитель мощности можно было использовать в IP сети, необходимо подключить и запрограммировать его следиющим образом:

- Подготовьте сетевой кабель с разъемами типа RJ-45 (стандарт В)
- Подключите сетевой кабель к блоку LPA-8508NAS-P35 и к сетевому коммутатору.

Первоначальная настройка IP адреса

 $1.$ Запускаем утилиту «IP Audio Config Tools».

<span id="page-6-2"></span> $\mathcal{P}$ В окошке «Start verification» ввести пароль «123456» и нажать кнопки «Login». Для дальнейшей работы можно поставить галочки «Remember Password».

 $\mathfrak{Z}$ Запустится основное окно программы «IP Audio Config Tools». В котором справа необходимо перейти на вкладку «Mandatory config».

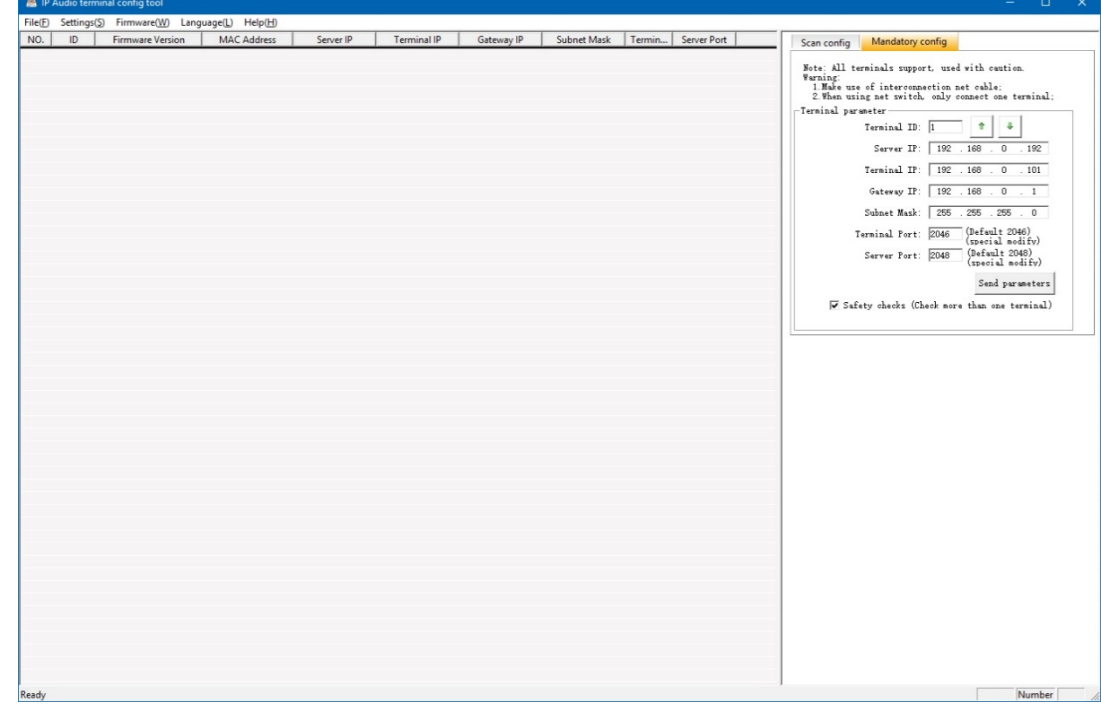

На данной вкладке произвести настройку:  $\frac{1}{4}$ 

Укажите «Terminal ID» - это уникальное цифровое значение для адресации  $4.1$ терминала внутри системы LPA-IP. Данный параметр не может повторятся, например, в системе 50 терминалов, тогда Terminal ID выбирается в диапазоне от 01 до 50.

4.2. Укажите «Server IP» - IP-адрес сервера системы LPA-IP (должны быть статическим, например, 192.168.0.5). Обычно это IP адрес компьютера в системе где установлено программное обеспечение LPA-8500NAS.

4.3. Укажите «Terminal IP» - IP адрес терминала системы, он устанавливается в соответствии с требованиями пользователя, для нормальной работы внутри системы LPA-IP адреса не должны совпадать с иже сиществиющими, например, 192.168.0.11

4.4. Укажите «Gateway IP» - IP адрес сервера для работы через сеть Ethernet, если в сети Ethernet не используется шлюз, IP шлюза задается равным IP сервера системы, например, 192.168.0.5

Убедитесь в правильности настроек, затем нажмите кнопку «Send parameters», усилитель будет запрограммирован.

#### Часть V – Работа с сетевым усилителем мощности

<span id="page-7-0"></span>*Для работы с меню усилителя используется поворотно-нажимная кнопка и функциональные кнопки справа от LCD дисплея.*

*Первоначальный экран имеет вид как на рис. 5.1:*

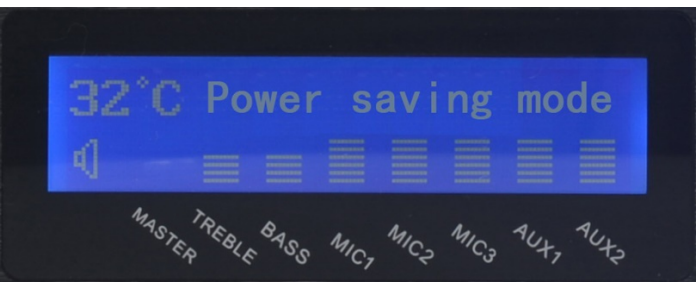

*Рис.5.1. Начальный экран LPA-8508NASP06*

*Регулировка выходной громкости*

*Нажмите кнопку [Volume +] или [Volume -], чтобы отрегулировать общий выходной уровень громкости. Вращая ручку, чтобы отрегулировать громкость на выходе, также уровень громкости может настраиваться в соответствии с настройками, выполненными на программном обеспечении системы.*

#### О бренде LPA

<span id="page-8-0"></span>*LPA – собственная торговая марка компании ЛУИС+. LPA – это функционально полный набор устройств, оптимальных по соотношению цена/качество. Появление оборудования под маркой LPA означает, что изделия прошли все необходимые испытания, сертификацию и обеспечены полноценным сервисом и надлежащей технической поддержкой.*

*Предлагаем посетить профильный сайт, посвящённый оборудованию торговой марки LPA www.[luis-lpa](http://www.luis-lpa.ru/).ru. Здесь Вы можете найти полезную техническую информацию и скачать всю необходимую документацию. Если у Вас возникнут технические вопросы, наши специалисты всегда будут рады помочь Вам!*

*Спасибо за то, что приобрели продукцию нашей компании!*

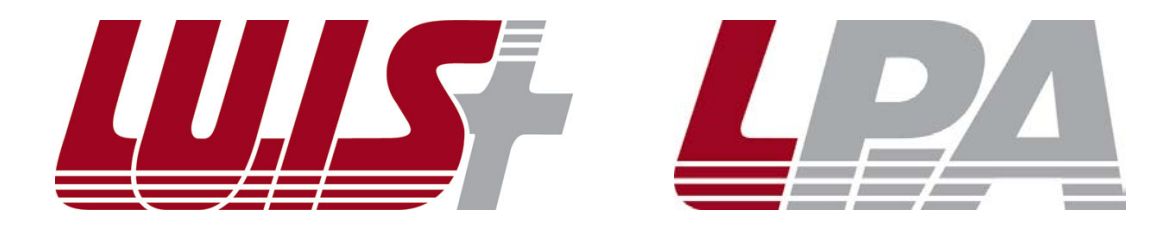